### **PROVA**

## *Microsoft* **True***Type Fant Paek per Win*doW\$

*di Francesco Petroni*

**Properties and** *provita piu interessanti*<br> *presenti in Windows 3.1 è costituzione*<br> *gono adottati in sostituzione delle* vec*na delle novità piu interessanti presenti in Windows* 3. <sup>1</sup> è *costituita dai font TrueType, che venchie e superate tipologie, e migliorano finalmente la resa di Font, uniformando, quasi in maniera WYSIWYG, quelli mostrati sul video a quelli ottenuti in stampa.*

*I TrueType sono font «vettoriali», sono quindi ottenuti attraverso non delle matrici di punti, ma attraverso delle* *formule geometriche.*

*I vantaggi di questa soluzione rispetto a quella a matrice di punti consistono nel risparmio in termini di occupazione dei file con le descrizioni matematiche dei font,* e *nel fatto che* è *possibile ottenere con i font vetto riali qualsiasi dimensione, in quanto la dimensione voluta si raggiunge molto semplicemente per via matematica. Lo svantaggio, peraltro limitato dal fatto che ormai le stampanti hanno una definizione tale*

*che rendono non apprezzabili le discontinuità delle linee, sta nella qualità che nei font bit-mapped, che sono «disegnati a mano»,* è *maggiore.*

*Ricordiamo che l'esigenza di avere un sistema di font più efficiente risale a Windows* 3. O, *per il quale alcuni produttori indipendenti di font avevano sviluppato utility per la gestione di set di font alternativi (diffusissimo* è *stato l'Adobe Type Manager, un po' meno il BitStream FaceLift). Tale argomento, evidente-*

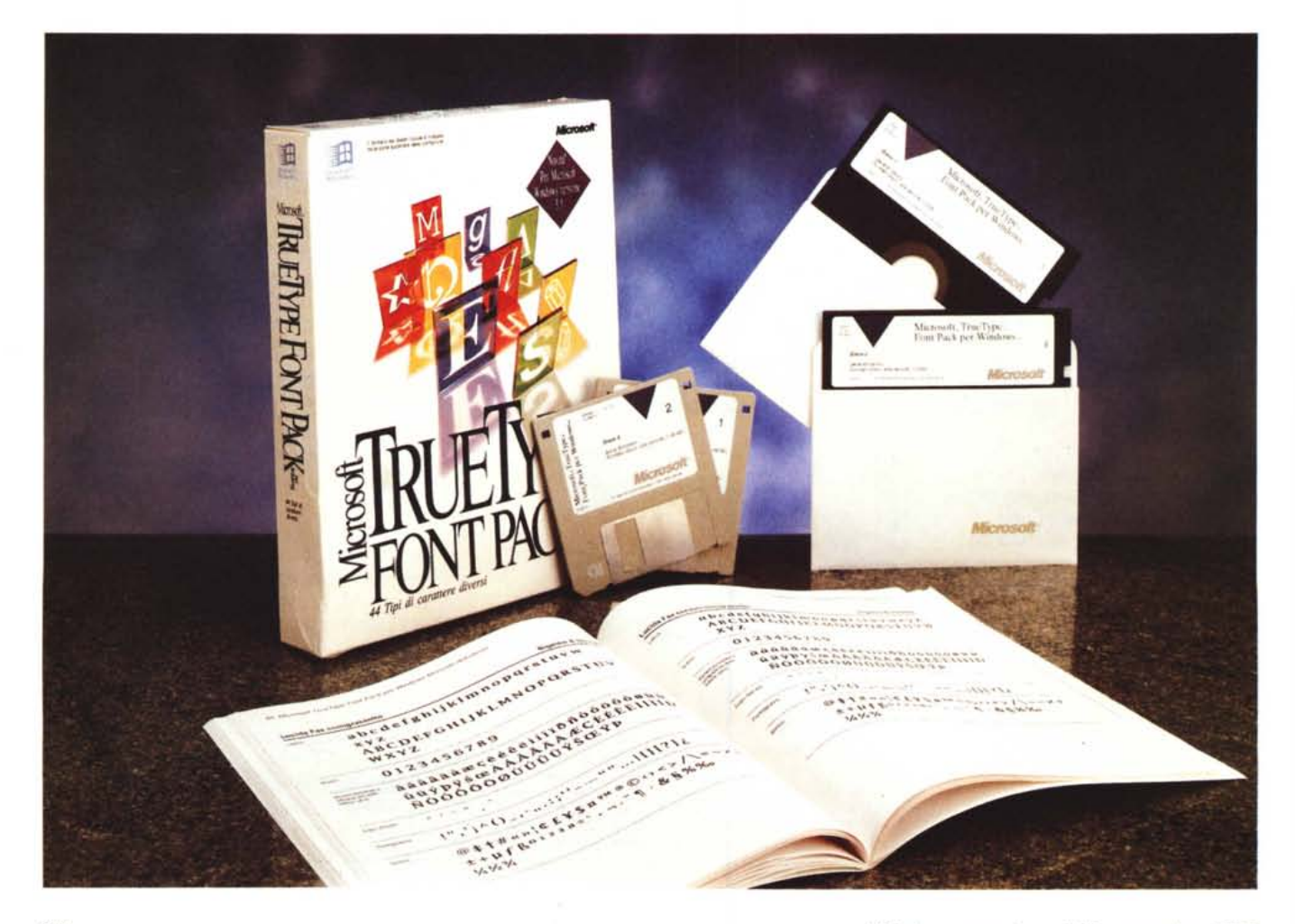

mente superato dall'avvento del 3.1, è stato trattato su MC parecchie volte in articoli specifici.

#### Cosa bisogna sapere su Windows e i suoi Font

Quando si installa Windows 3.1 viene installata la prima dotazione di font True-Type, e vengono installati una serie di funzionalità e di applicativi che «lavorano» sui font.

Dal pannello di controllo è accessibile, attraverso l'Icona Caratteri, un finestra di dialogo che permette di aggiungere nuovi Font, anche lasciandoli sul dischetto, e permette di attivare l'impostazione «Mostra nelle applicazioni solo caratteri TrueType», dall'evidente significato (fig. 1).

Tale impostazione risulta molto utile quando si vogliano realizzare documenti, tabelle, ecc. che debbono essere riutilizzati su altri computer... di incerta dotazione di stampante.

Invece la scelta di «Font della Stampante» lega il documento a quella particolare stampante e lo rende meno esportabile. TrueType, insomma, garantisce la trasportabilità del file, anche su macchine con tutt'altra scheda video e con tutt'altra stampante.

Altro applicativo, presente tra gli accessori, e che agisce solo sui font è la Mappa dei Caratteri che serve non tanto a «vedere» come sono fatti i vari font, quanto a prelevare i caratteri «strani», quelli che servono nel nostro lavoro, ma non sono presenti sulla tastiera.

Con l'occasione vi ricordiamo che i vari set di font appartengono comunque a varie famiglie. Windows in caso di mancanza di corrispondenza del font (ad esempio leggiamo sul nostro computer un file realizzato su un altro computer, che utilizza un font che non abbiamo) cerca, attraverso la famiglia, il font più prossimo. Windows sceglie il suo font più prossimo anche quando si scelgono i caratteri propri della stampante. L'unica eccezione «storica», e tuttora non risolta, è costituita dal benedetto font LaserLine, proprio delle varie LaserJet della HP, che viene tuttora riprodotto a video come Courier.

Tra le famiglie più vaste vi ricordiamo quella dei font Sans Serif (quelli senza fronzoli, altrimenti detti «a bastoncino»), i cui componenti sono Arial, Swiss, Helv, Helvetica, Century, ecc., quella dei Serif, Roman, Times Roman, Dutch, Bookman, ecc. quella dei monospazio (non proporzionali) come Courier, Line Printer.

Esistono poi font «simbolici» in cui non c'è più corrispondenza tra carattere

#### Microsoft Truetype Font Pack per Windows

Produttore e distributore: Microsoft S.p.A. Via Cassanese 224 Pal. Tiepolo 20090 Segrate (MI) Tel. 02/269121 Prezzo (IVA esclusa): TrueType Font Pack per Windows L. 199.000 (inglese)

premuto sulla tastiera e carattere tracciato sul video, citiamo Symbol, Monotype Sorts, Math Extension, Fences, WingDings, ecc. e font che cercano di «copiare» la calligrafia umana, ecc.

Insomma dietro i font c'è una cultura

e una tradizione che data dai tempi di Gutemberg.

Due «tracce» della installazione dei font sono sia i file con desinenza TTF e FOT, nella directory SYSTEM (fig. 2), sia la sezione FONT del WIN.INI che elenca tutti i font a disposizione nel sistema.

#### I Font dagli Applicativi

Il «patrimonio» dei font installati è accessibile da qualsiasi applicativo. Inoltre alcuni di questi, citiamo Microsoft Power Point 3.0, e, in maniera molto vistosa, Corel Draw! 3.0 (250 font aggiuntivi!!) si portano dietro una propria dotazione, che una volta dentro viene messa a disposizione di tutti.

Ogni applicativo ha sue piccole «varianti». Alcuni permettono di definire il colore del font (fig. 3), altri una dimen-

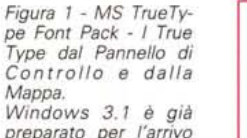

preparato per l'arrivo dei nuovi set di font TrueType, la cui installazione è assolutamente guidata e rapida. Una volta a bordo, i TrueType sono accessibili dalla funzionalità «Caratteri» del Pannello di Controllo e dall'Applicazione «Mappa dei Caratteri», che appartiene al gruppo Accessori. I TrueType Fonts sono ovviamente accessibili da tutti gli applicativi di **Windows** 

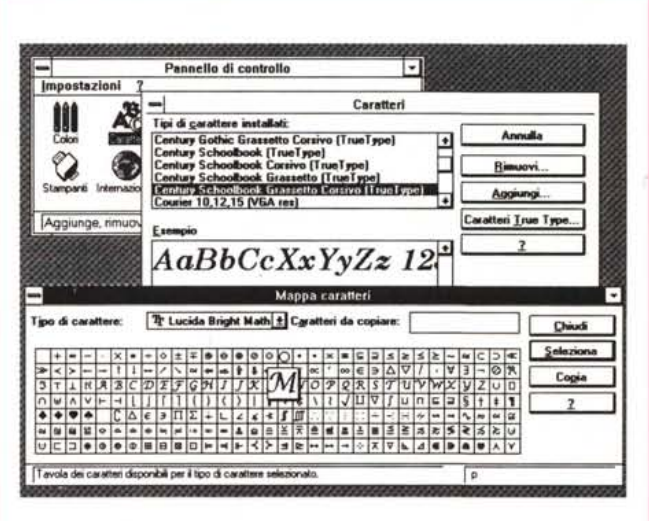

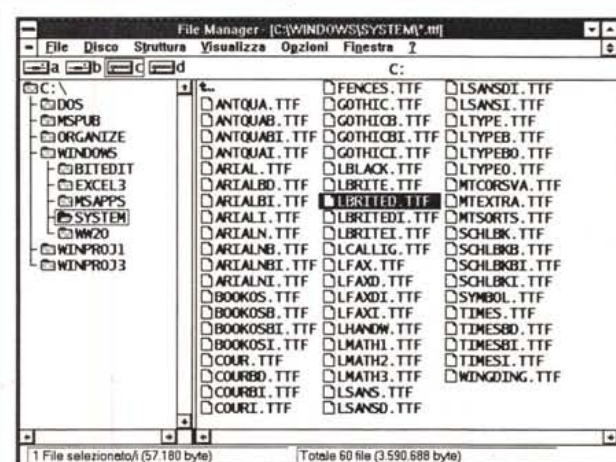

Figura 2 - MS TrueType Font Pack - I Font dal File Manager. In Windows 3.1 è possibile settare il font da usare nella Finestra del File Manager. Qui vediamo i file con i font, che sono 60, i 44 del Font Pack e i 16 di Windows. L'occupazione totale (in più) dovuta alla presenza dei True Type è di circa 2 mega e mezzo.

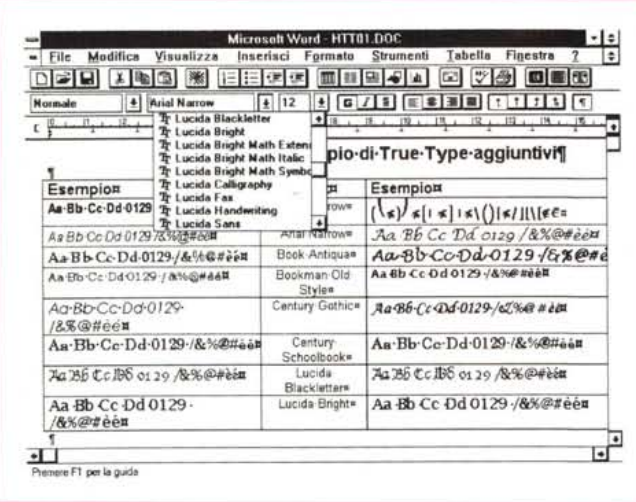

**Esempio di True Type aggiuntivi** Esempio Esempio Font **Fan! Lucida Brigh Math** Aa Bb Cc Dd 0129 /&%@#èé **Arial Nam**  $(\bigwedge)$  [1]  $\bigwedge)$  [1]  $\bigwedge$ **Lucida Calligraphy** Aa Bb Cc Dd 0129 /&%@#èé **Arial Narrow** Aa Bb Cc Dd 0129 /&%@#èé **Lucida Handwriting** Aa Bb Cc Dd 0129/&%@#ee **Book Antiqua** Aa 8b Cc Dd 0129 /&%@#ee Bookman Old **Lucida Sans** Aa Bb Cc Dd 0129 /&%@#ėė Aa Bb Cc Dd 0129 Style /&%@#èé Century Gothic **Monotype Corsiva** Aa Bb Cc Dd 0129 *)l.a <B6Cc <Dif0129/.:[,%@#ìé* /&%@#èé **Century Schoolbook** Aa Bb Cc Dd 0129 Cerflury<br>Schoolbook Aa Bb Cc Dd 0129 /&%@#èé /&%@#èė **lucida Blackletter** Lucida ;\a:!lE te];)6 0129/&O/o@#èé Аа 36 Сс Дб 0129 Blackletter /&%@#ee Lucida Bright **lucida BrighI** Aa **Rb Cc Dd** 0129/&96@#èé Aa Bb Cc Dd 0129 /&%@#èé

*Figura* 4 - *MS TrueTvpe Font Pack - Stampa da WinWord. Uno degli obiettivi che si prefigge il TrueTvpe Font Pack* è *quello di simulare in maniera pressochè completa il set di caratteri PostScript. realizzando* i *vari caratteri «Via software)) e soprattutto realizzando li per stampanti non PostScript. Quindi se la stampante* è *una Laser «normale)) il risultato* è *del tutto paragonabile* a *quello ottenuto con una Laser PostScript.*

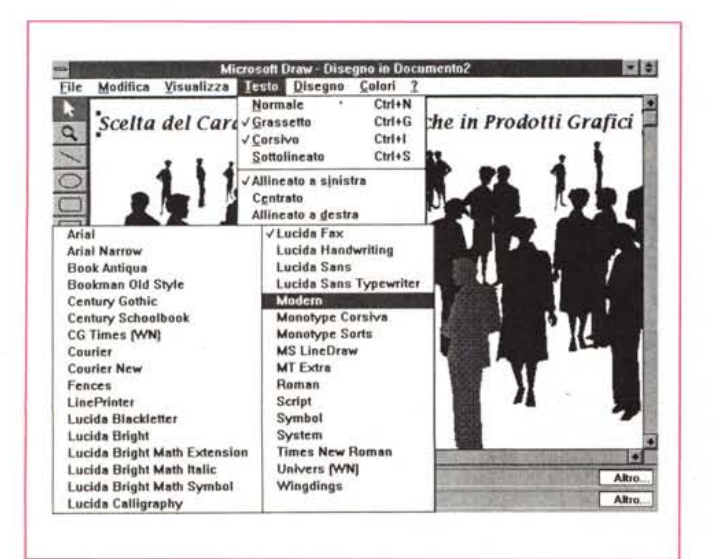

*Figura* 3 - *MS TrueTvpe Font Pack - Winword.*

*Nella documentazione presente nel pacchetto c'è un cartoncino con il campionario dei font. che sono in totale, comprese la varianti costituite dagli attributi (Grassetto, Corsivo, ecc.), ben* 44. *Non abbiamo resistito alla tenta21òne di costruirci una nostra personale tabella, usando Word 2.0 per Windows, che, come risulta evidente dalla figura, permette anche di colorare* i *caratteri.*

*Figura* 5 - *MS TrueTvpe Font Pack - Uso del*

*t significativo il fatto che ormai anche tutti i prodotti grafici di Windows usano i Font TrueTvpe E questo diventa molto importante nei prodotti Vettoriali in cui all'oggetto testuale viene associato un tipo di carattere presente in tutte le installa2ioni Windows. In tal modo il file grafico,* o *il file testuale che contiene l'oggetto grafico,* è *esportabile senza problemi.*

*Ora* w.

dalità d'uso, da Windows e dai suoi applicativi, vengono trattati alcuni temi «culturali», come l'anatomia dei caratteri, e quindi la descrizione di come si misurano, come vengono disegnati, ecc. e i problemi legati alla resa su computer dei caratteri.

Vengono infine citate le aziende che hanno progettato e sviluppato i vari Font.

A nostro parere tra Windows 3.1 e il Font Pack ci dovrebbe essere un rapporto di 1:1, nel senso che il Font Pack dovrebbe essere installato su ogni PC su cui è installato Windows.

La memoria in più richiesta è di circa 2 mega e mezzo, circa il 20 % in più di una normale installazione Windows.

L'impegno in più in fase di visualizzazione e di stampa si sente solo in caso di utilizzo sullo stesso documento di molti caratteri di tipo differente.

Tutto sommato quindi un prodotto pressoché indispensabile sia per chi voglia allinearsi alla dotazione standard Windows, sia per chi voglia con i propri applicativi ottenere stampe di qualità e di ricchezza tipografica. *ras* 

*Installazione* una superiore velocità di stampa.

L'installazione non presenta nessuna difficoltà essendo totalmente guidata. Non c'è la possibilità di decidere quale font installare o meno. In ogni caso è abbastanza semplice, in caso di necessità (ma non si capisce quale possa essere tale necessità), togliere i font che non dovessero più servire eseguendo una piccola operazione chirurgica sul WIN.INI.

sione non consentita ad altri. Ad esempio Write va dal corpo 4 al corpo 127, mentre Excel 3.0, dal corpo 4 fino al

Alcuni applicativi, nelle Finestre di Dialogo o nelle List Box per la scelta dei font, visualizzano a fianco di ciascun nome una Iconcina che indica se si tratta di font TI, o di font della Stampante o di altri tipi di font, ad esempio i

Il vantaggio di usare i font della stampante, invece di quelli TrueType sta in

«vecchi» Modern, Script, ecc.

corpo 409.

Il manualetto, di una ottantina di pagine, comprende oltre alle 44 pagine che mostrano tutti i caratteri di ciascun font, una interessante introduzione abbastanza tecnica, che dovrebbe essere letta da chiunque voglia usare produttivamente i font TrueType.

A parte la descrizione delle varie mo-

*Considerazioni finali*

# TravelMate\*4000

ite Edit View

ĸ

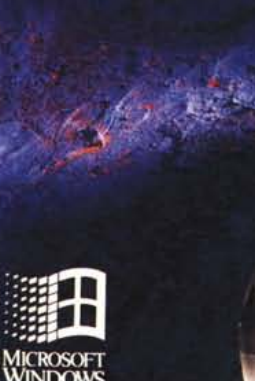

Made

 $_{\rm U.S.A}^{\rm in}$ 

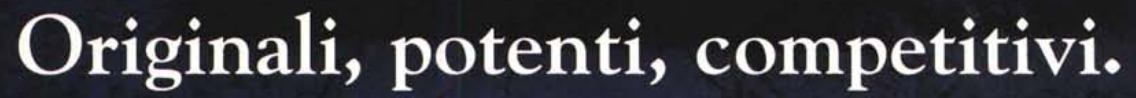

Scegliete fra le diverse configurazioni in rapporto alle vostre esigenze. Disporrete in

ogni caso di un display VGA da 10", memoria RAM e di massa in quantità, e un'autonomia operativa dalle quattro alle cinque ore. Inoltre i notebook TravelMate hanno dimensioni inferiori a un foglio A4 e pesano solo 2,5 Kg batterie comprese. Tutto a un prezzo

NOVITÀ: WinSLC.

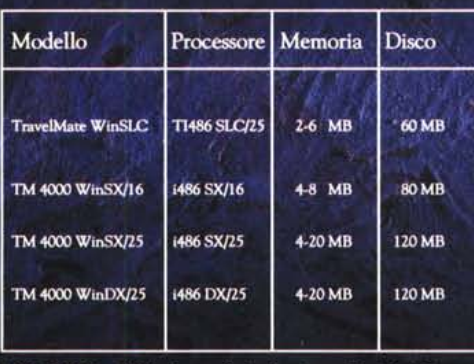

Windows 3.1 (preinstallati). Dimen sioni 21,6x28x4,5 cm. Peso 2,5 Kg. Autonomia 3-5 ore. TravelPoint compreso.

sorprendente con prestazioni adeguate per il presente e per il futuro. In vendita presso i rivenditori qualificati. Se volete conoscere meglio le potenzialità dei notebook TravelMate, rivolgetevi a:

TEXAS INSTRUMENTS ITALIA S.p.A. Centro Colleoni - Via Paracelso, 12 20041 Agrate Brianza (MI) Tel. 039/63221 - Fax 039/652206

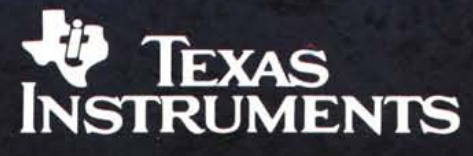

TravelMate, WinSX, WinDX e TravelPoint sono marchi registrati Texas Instruments. Windows e MS-DOS sono marchi registrati Microsoft Co.